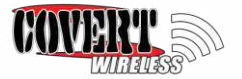

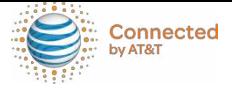

## **2017 Covert Code Black 12.1 Wireless Camera**

- 1. Login to [https://secure.covert-wireless.com](https://secure.covert-wireless.com/)
- 2. Select new user to create your customized login. For existing users, login with your email address and password.
- 3. Choose your plan
- 4. Enter your personal information and your billing information.

Enter your IMEI number from the camera and the ICCID number from the SIM card. This is to identify the device being activated. It can be found on the outside packaging of your camera as well as the inside sticker of the device.

## **Downloading the Mobile App:**

Search "**Covert Wireless**" in your Google Play Store

or Apple App Store. Be sure to turn on notifications on your phone.

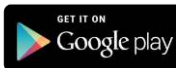

## **Accessing the Web Portal:**

Open your web browser to: [www.covert-wireless.com](file:///C:/Users/Britt/Downloads/www.covert-wireless.com)

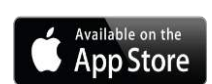

*Note:* You cannot use an old SIM card or add

the cameras to an existing plan.

*For more instructions, helpful tips or support, please visit our website at www.covertscoutingcameras.com, email our support staff at support@dlccovert.com or call our tollfree number at 877-462-1799.* 

*Note: You may cancel your monthly plan anytime by calling 877-462-1799, emailin[g support@dlccovert.com,](mailto:support@dlccovert.com) or logging into the web-portal.*